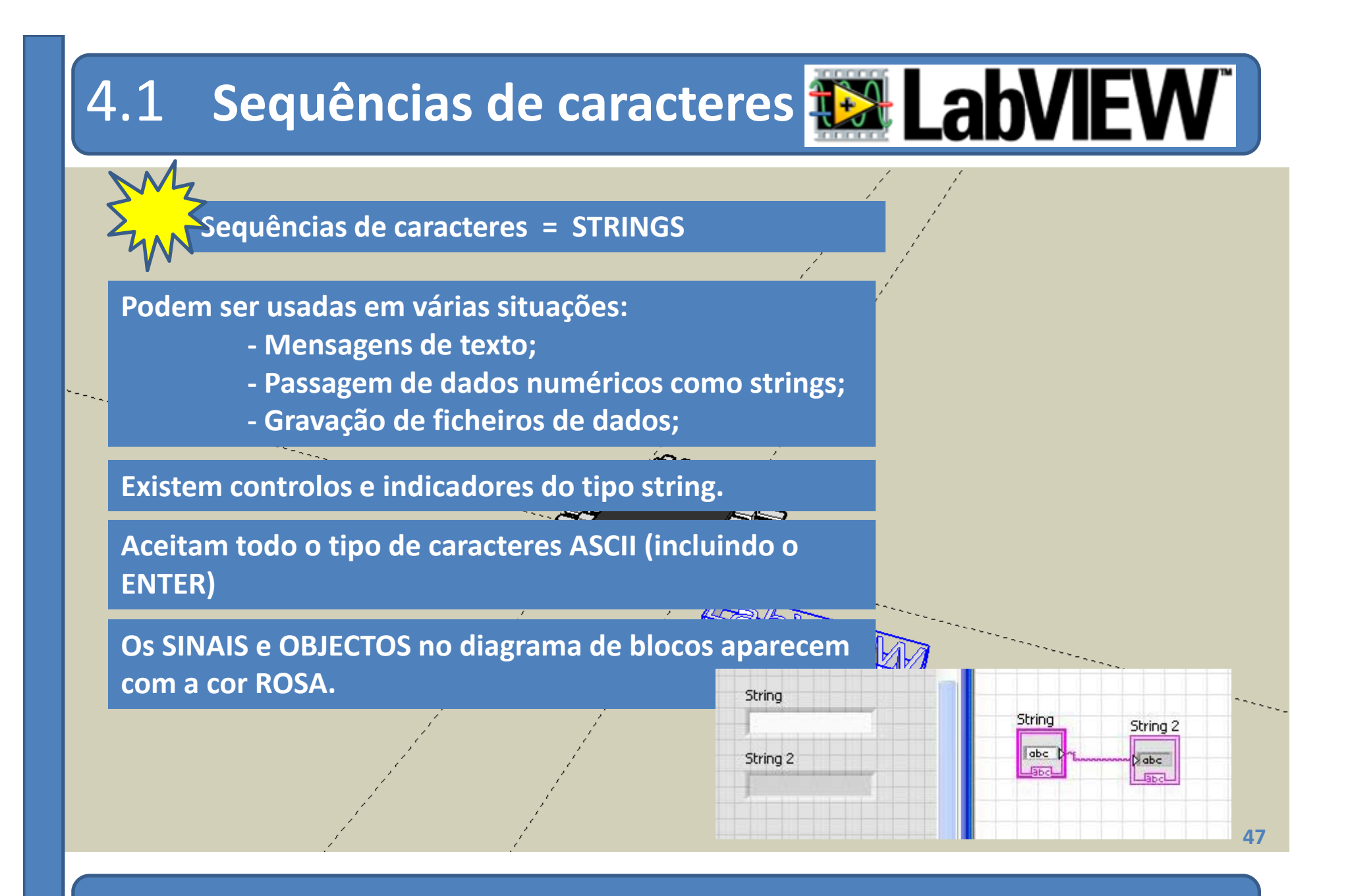

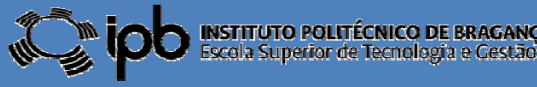

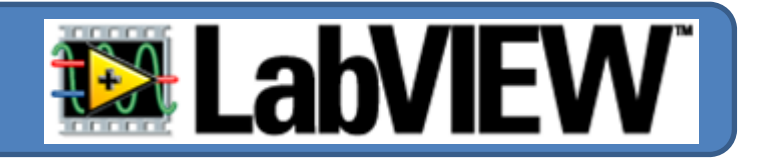

#### **EXEMPLOS: um programa elementar <sup>e</sup> as suas variantes...**

**Coloque os objectos "String Ctrl" <sup>e</sup> "String Ind" no** *Front Panel* **<sup>e</sup> efectue <sup>a</sup> ligação apresentada em baixo...**

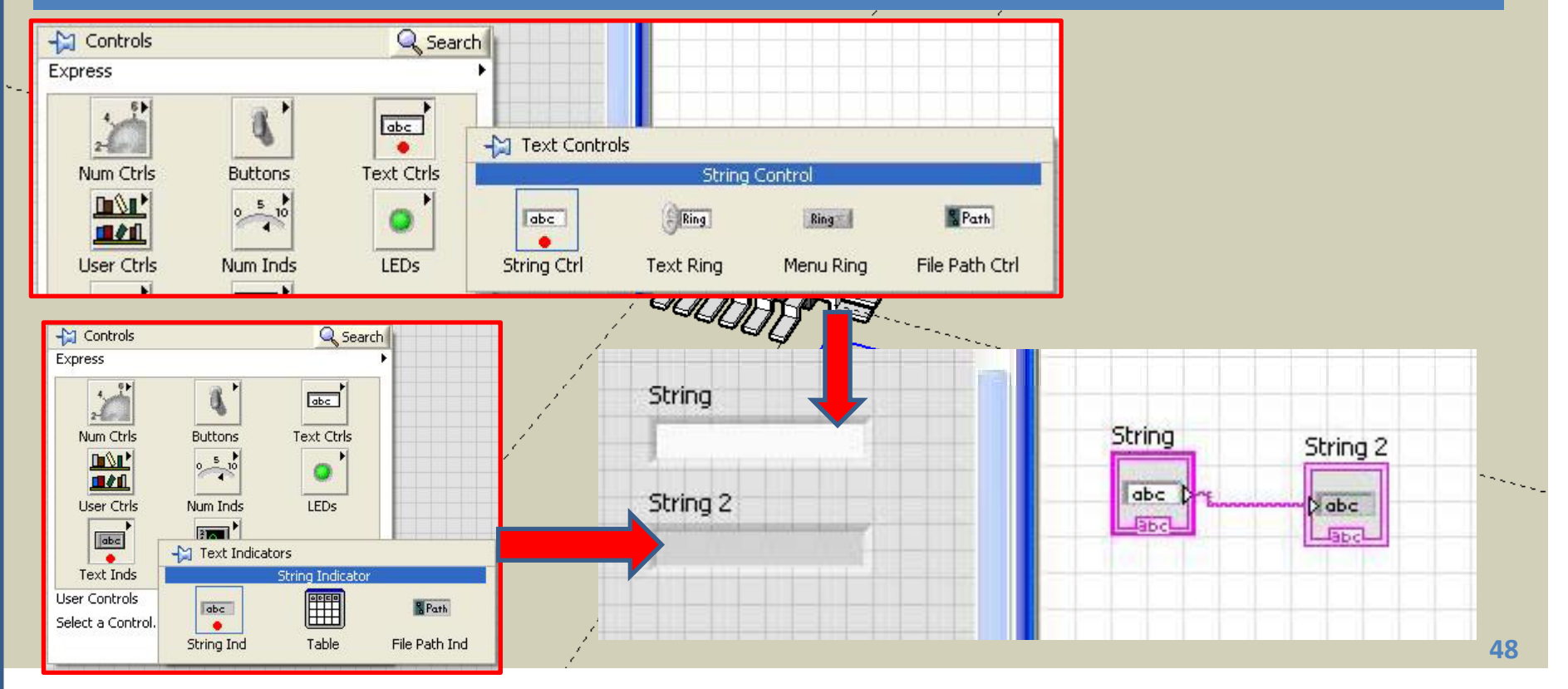

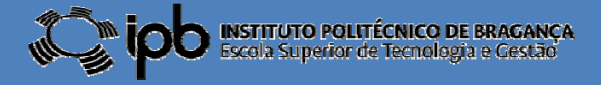

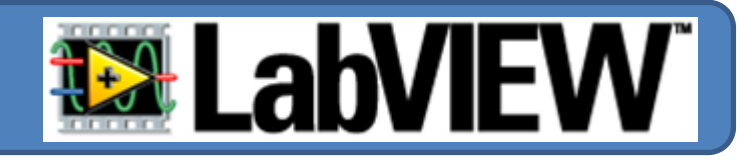

**Execute o programa <sup>e</sup> escreva "Olá Mundo!" na caixa de controlo. Comente <sup>o</sup> que observa...**

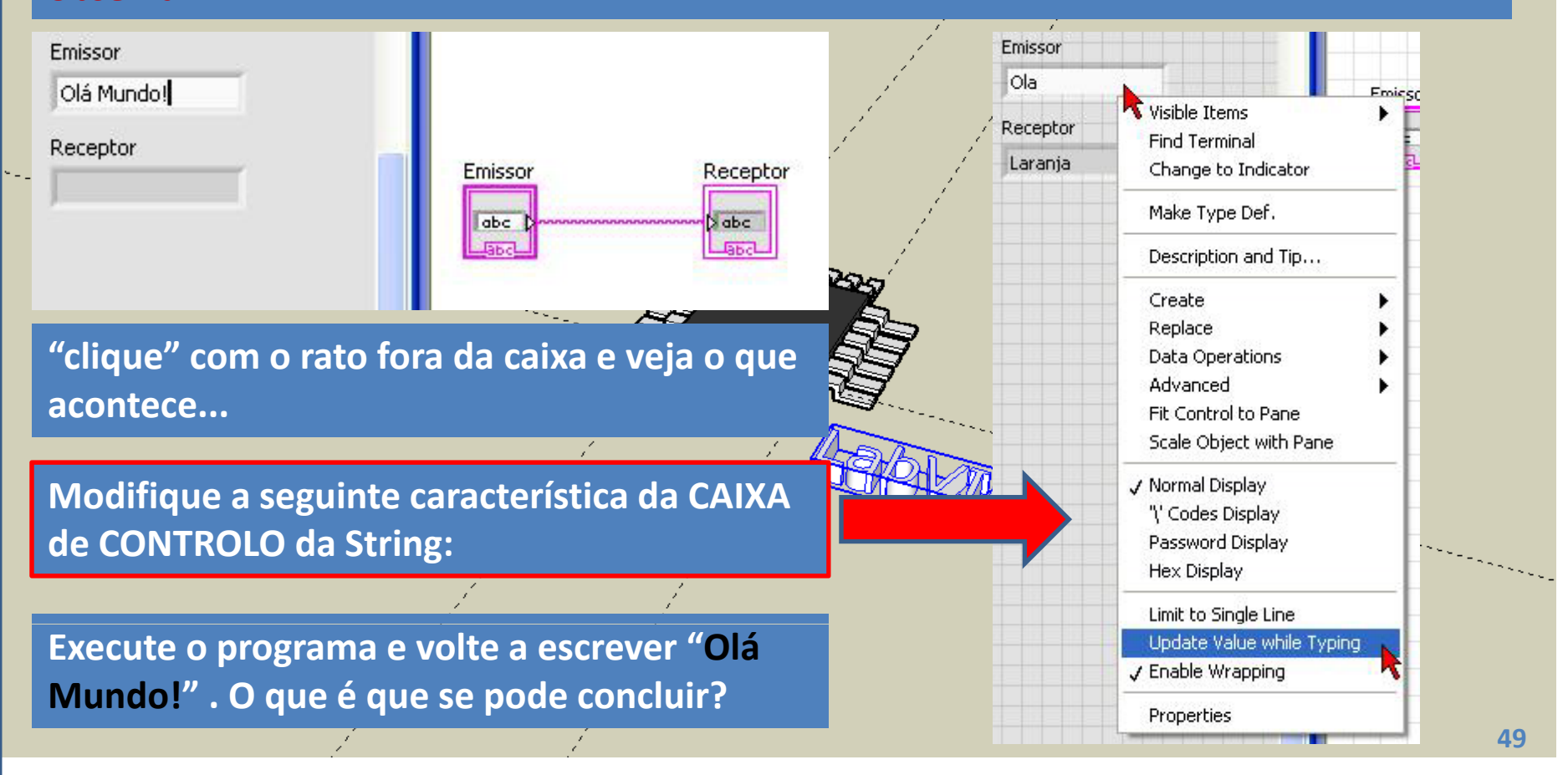

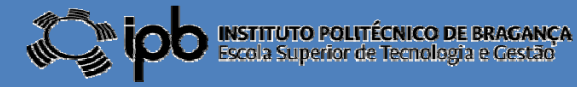

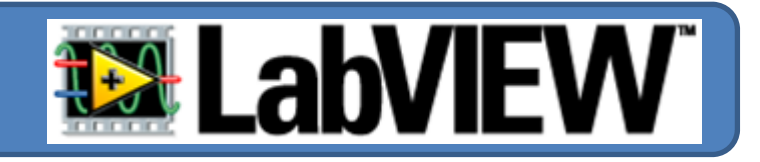

#### **Altere <sup>a</sup> posição <sup>e</sup> dimensão dos objectos conforme se mostra na figura seguinte.**

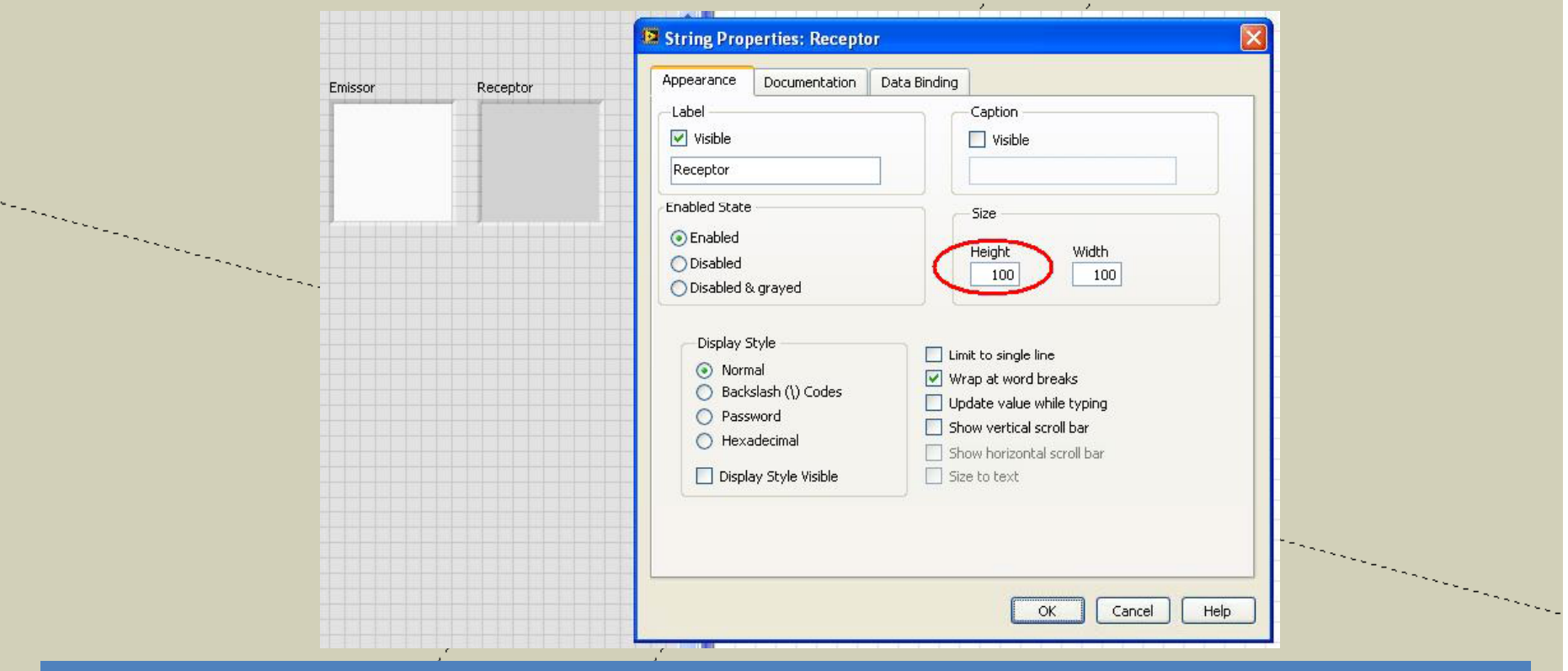

**Preencha o "EMISSOR" com <sup>a</sup> seguinte lista de frutos (separados por ENTER) : Laranja, Pêra, Abacate, Maça, Kiwi, Banana, Côco <sup>e</sup> Limão.**

**©2012 João Paulo Coelho**

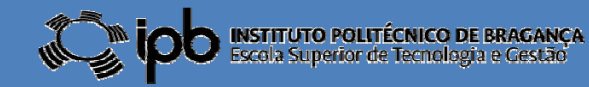

**50**

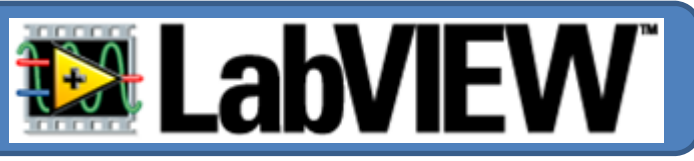

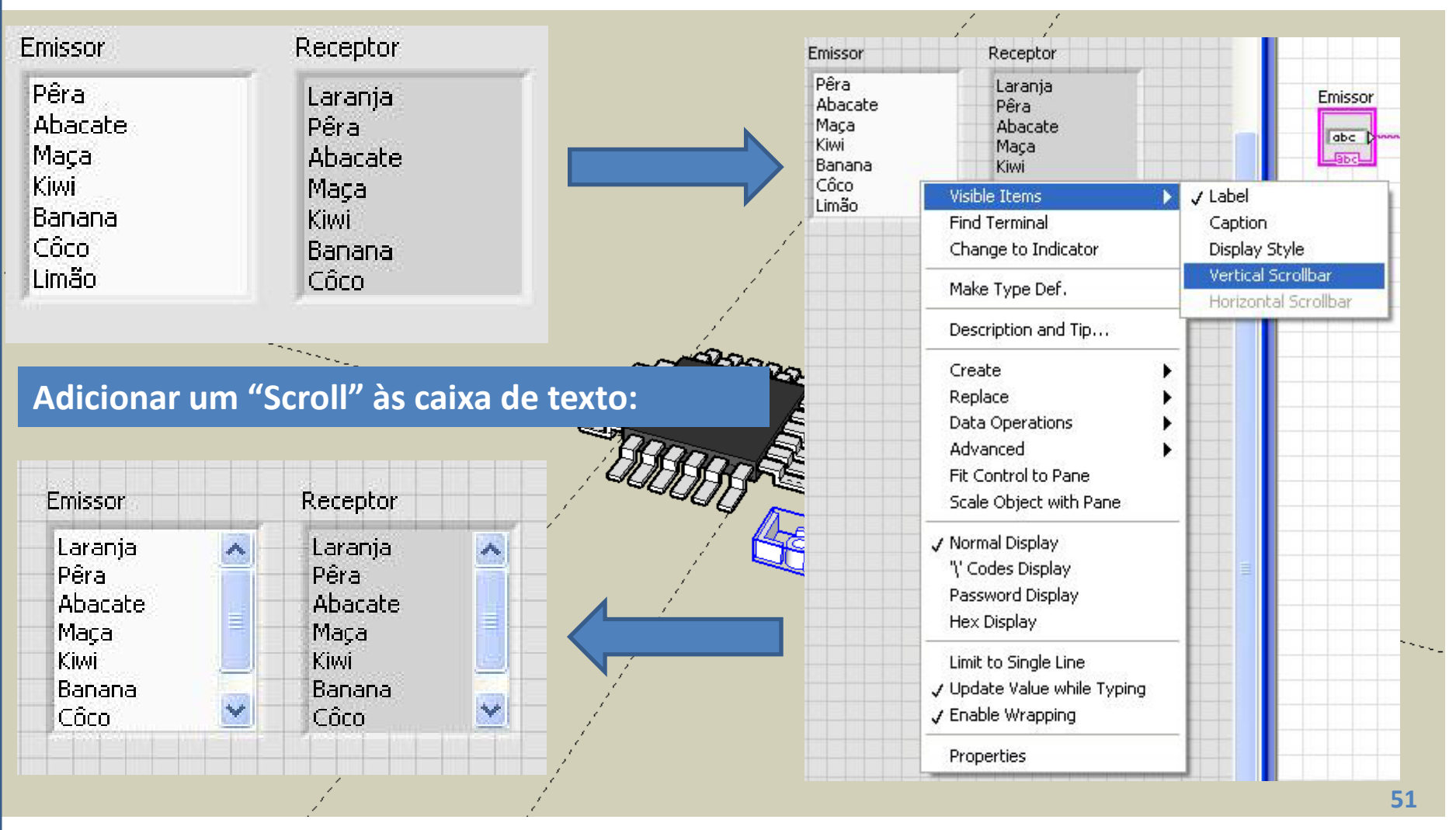

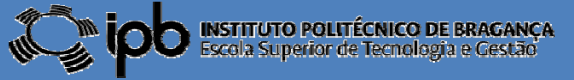

## 4.2 **Constantes STRING**

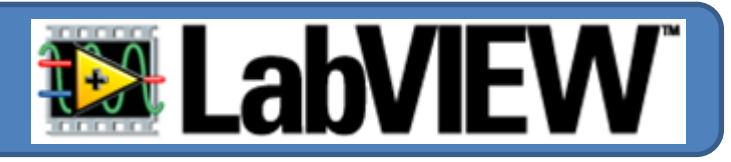

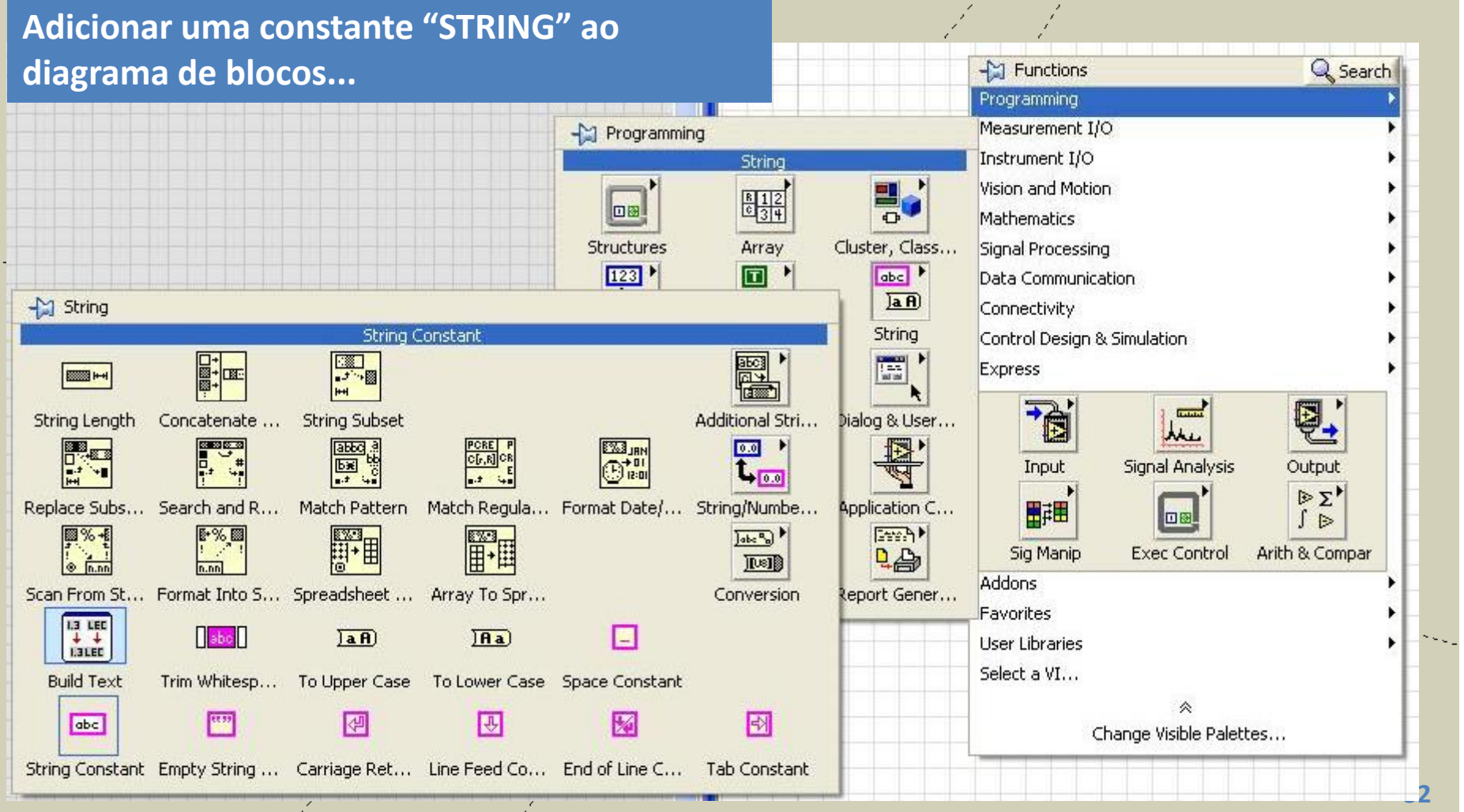

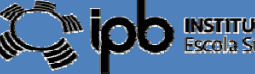

#### 4.2 **Constantes STRING**

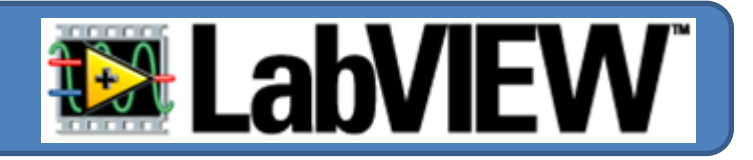

**Adicionar um "String Ind" ao** *Front Panel***, efectuar <sup>a</sup> ligação...Executar <sup>o</sup> programa!**

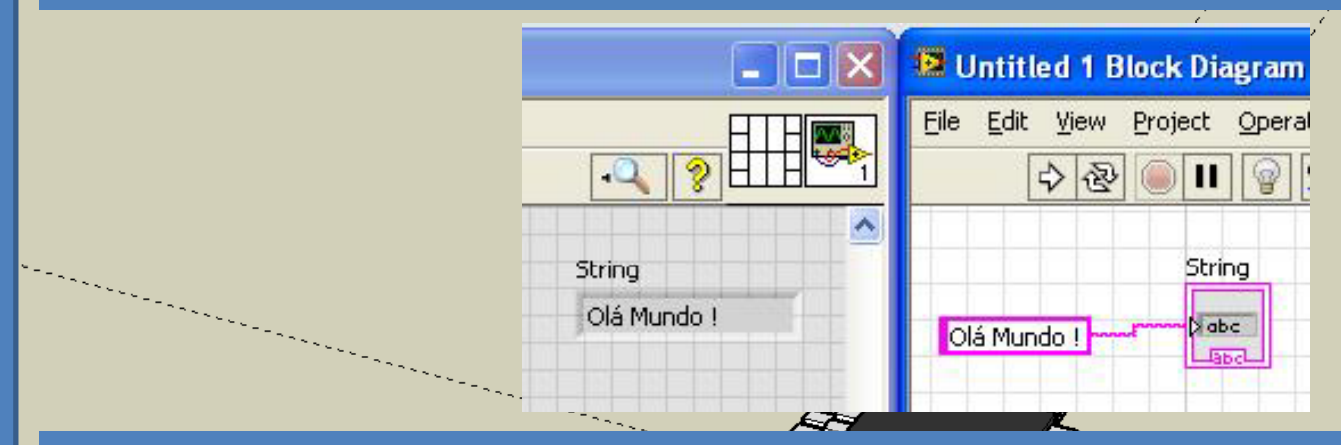

#### **Alguns atalhos !!!!**

**"clique" no pin para manter a paleta activa...**

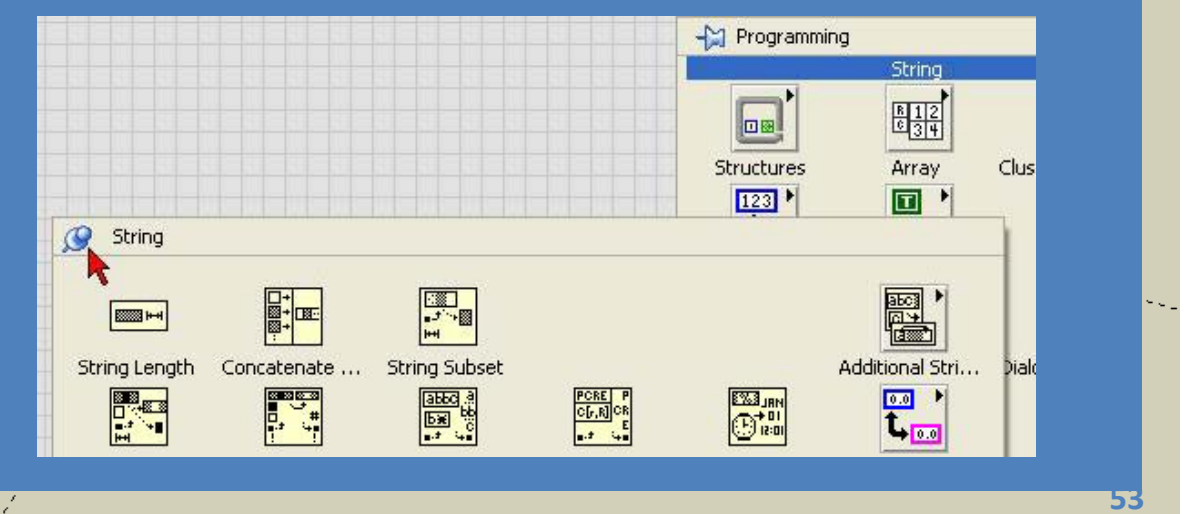

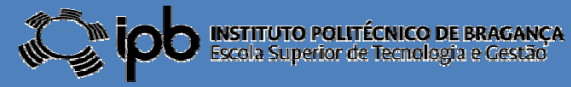

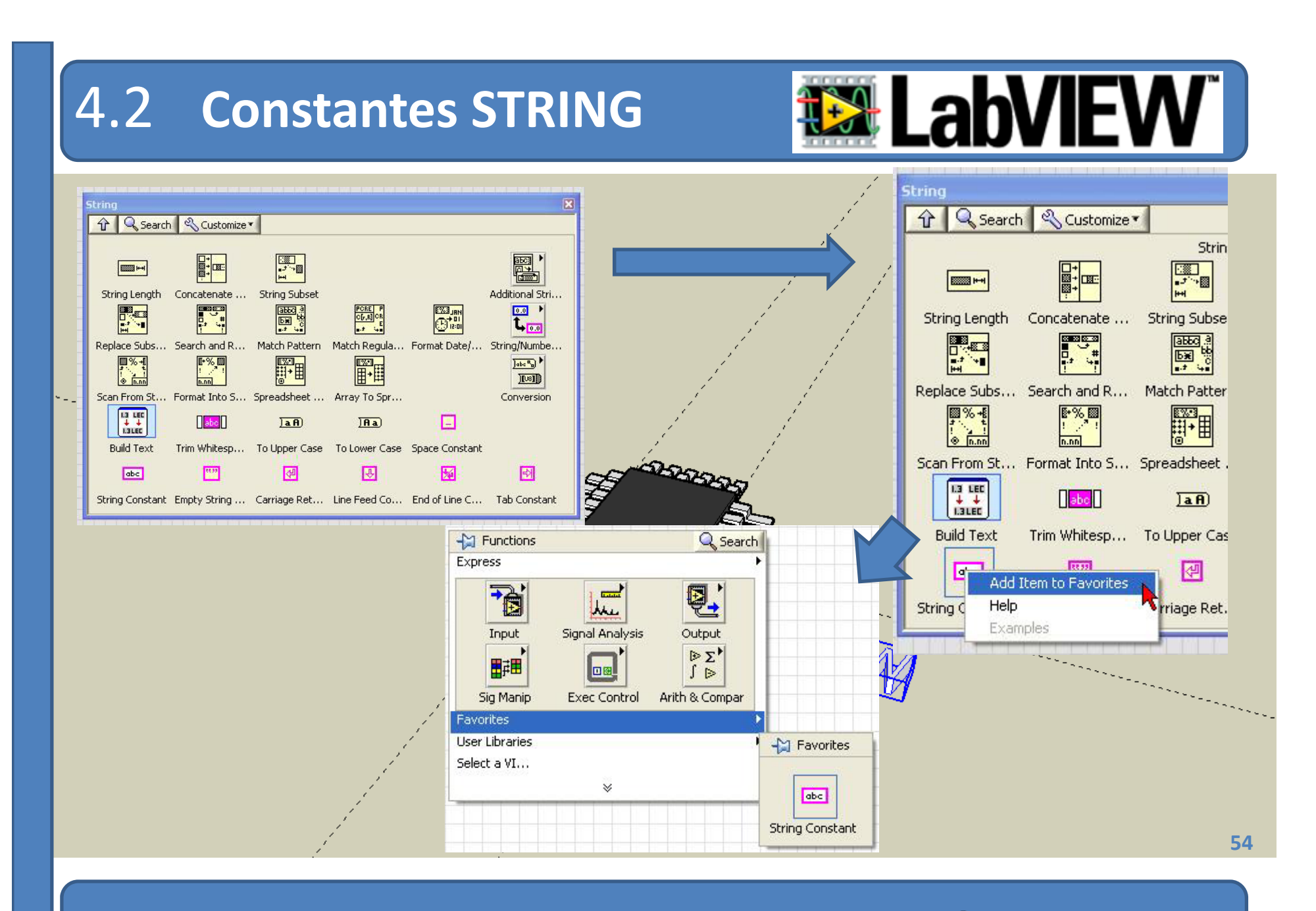

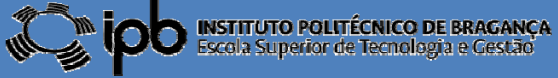

#### 4.2 **Constantes STRING**

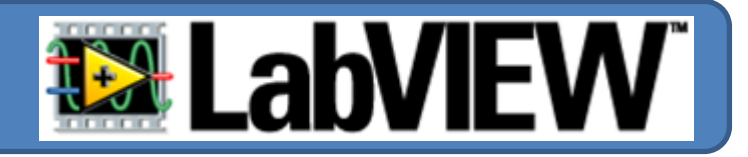

*EXEMPLO O código secreto. Desenhar um programa que acende um LED se <sup>o</sup> utilizador acertar na palavra código (password) composta por 4 caracteres.*

CÓDIGO SECRETO **E** String Properties: CÓDIGO SECRETO Appearance Documentation Data Binding Key Navigation *1º Colocar um objecto* Label Caption  $\nabla$  Visible  $\Box$  Visible *"String Ctrl" <sup>e</sup> alterar* CÓDIGO SECRETO *as p p ro riedades de* **Enabled State** Size  $\odot$  Enabled Height *acordo com <sup>a</sup> figura* **O** Disabled 23 ◯ Disabled & grayed *ao lado...* Display Style Limit to single line O Normal Wrap at word breaks C\_Backslash (\) Codes Update value while typing A Password vertical scroll C) Hexadecimal Show horizontal scroll bar Display Style Visible Size to text Help  $OK$ Cancel **55**

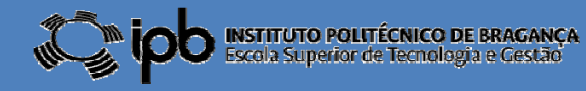

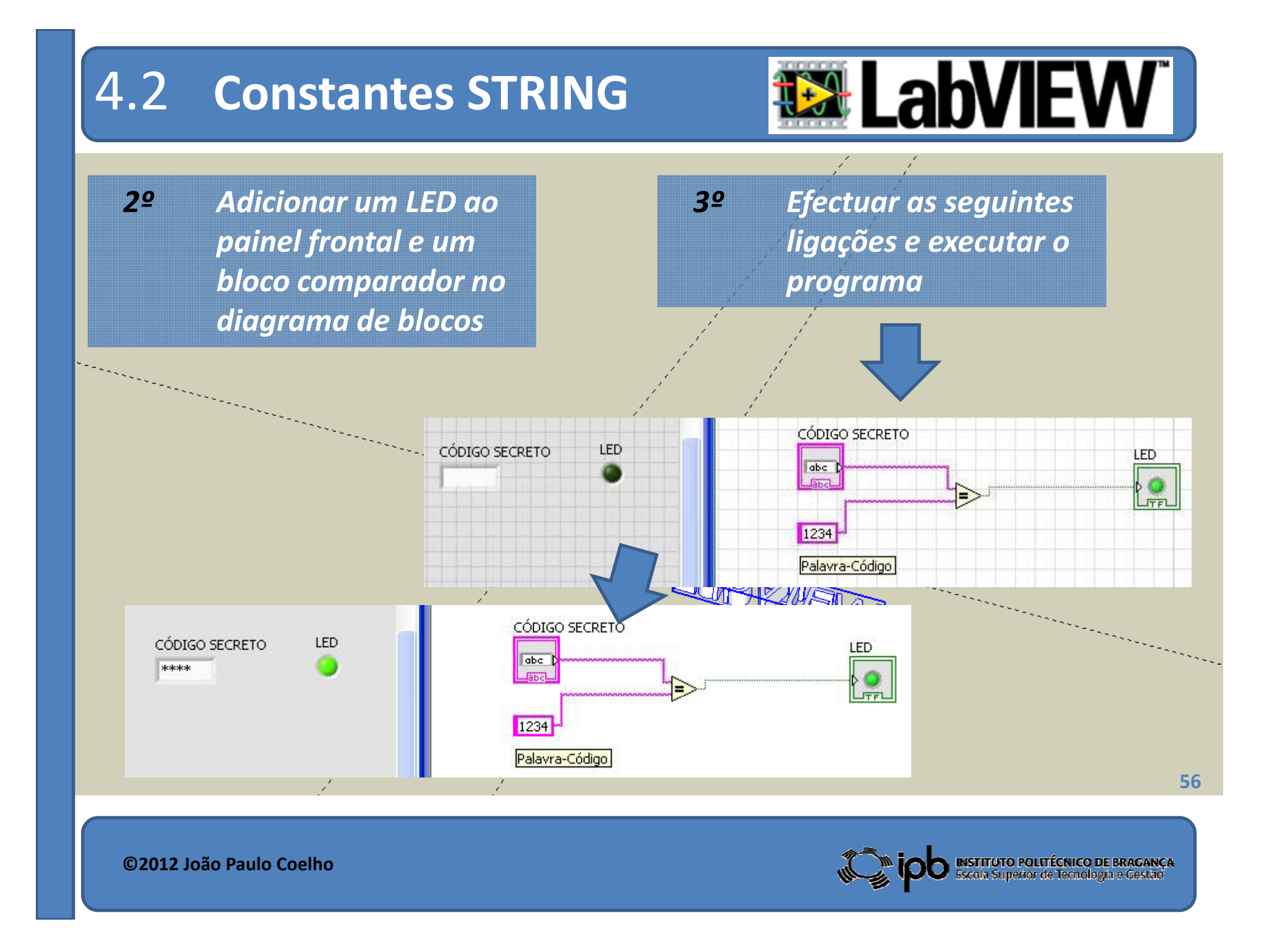

#### 4.2 **Constantes STRING**

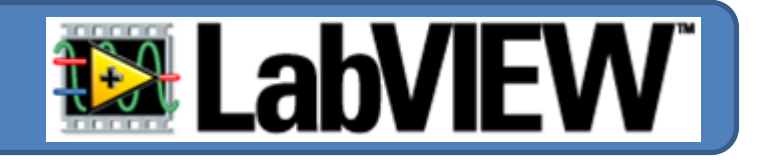

*EXEMPLO O código secreto ‐ Parte II. Adicione um indicador numérico que apresente <sup>o</sup> número de caracteres introduzidos.*

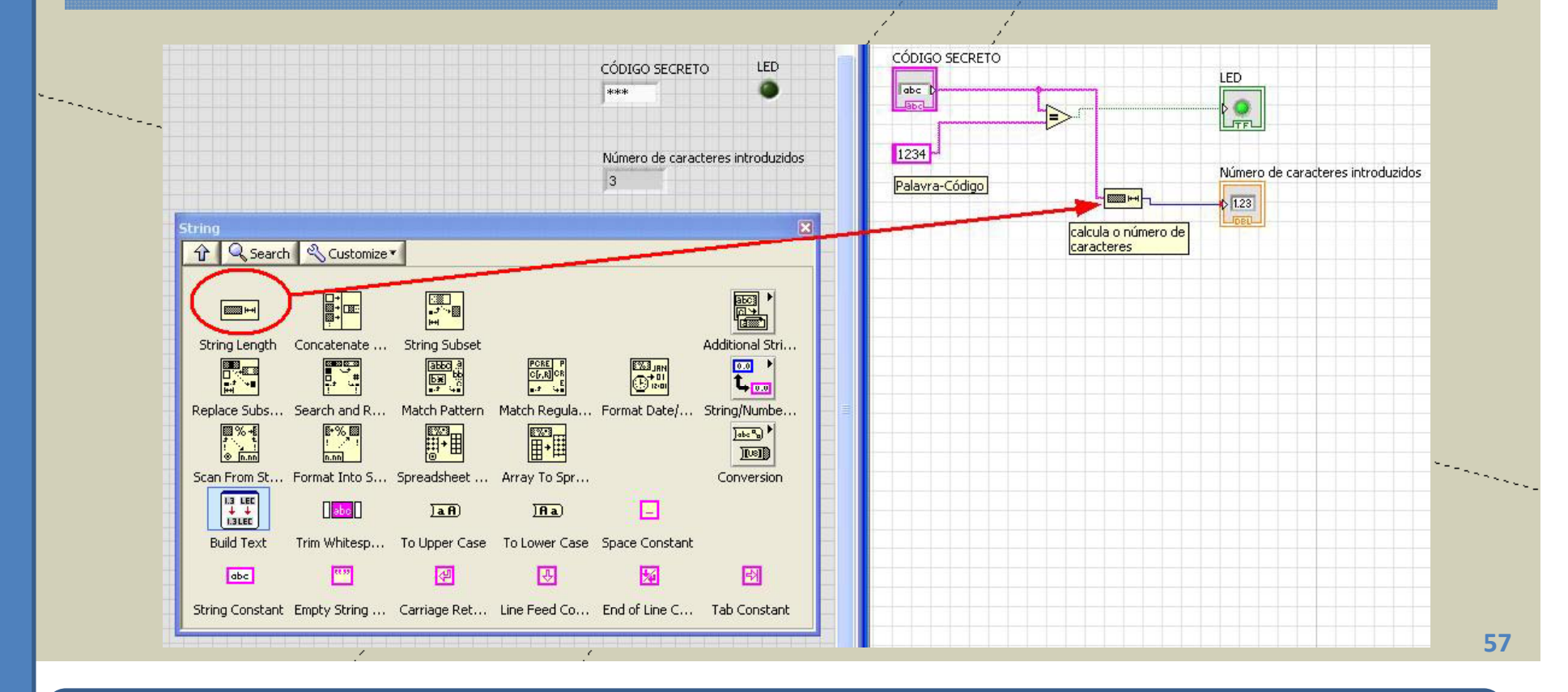

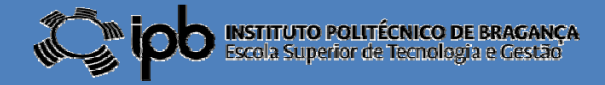

## 4.3 **Exercícios**

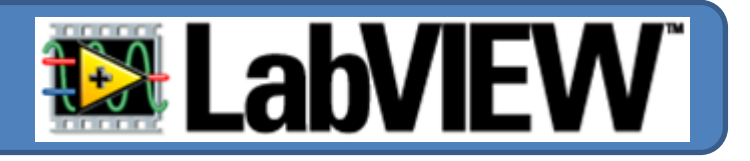

#### *EX 10: O código secreto.*

*Considere a seguinte interface para uma aplicação para introdução de password:*

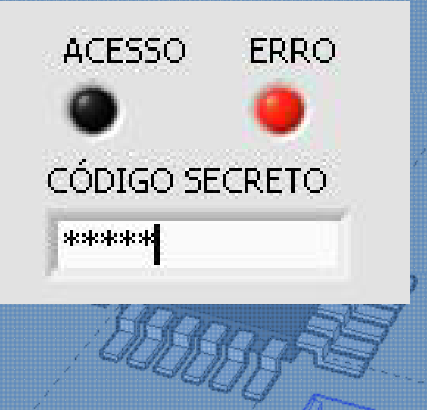

*O LED "ACESSO" deve ficar verde se <sup>o</sup> código introduzido for <sup>o</sup> correcto. O LED "ERRO" deve ficar vermelho no caso do utilizador introduzir mais do que quatro caracteres.*

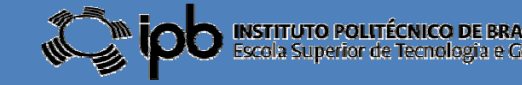

# 5.0 **Sinais <sup>e</sup> Gráficos**

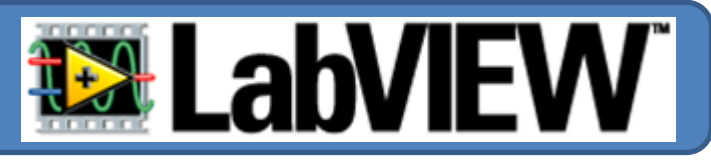

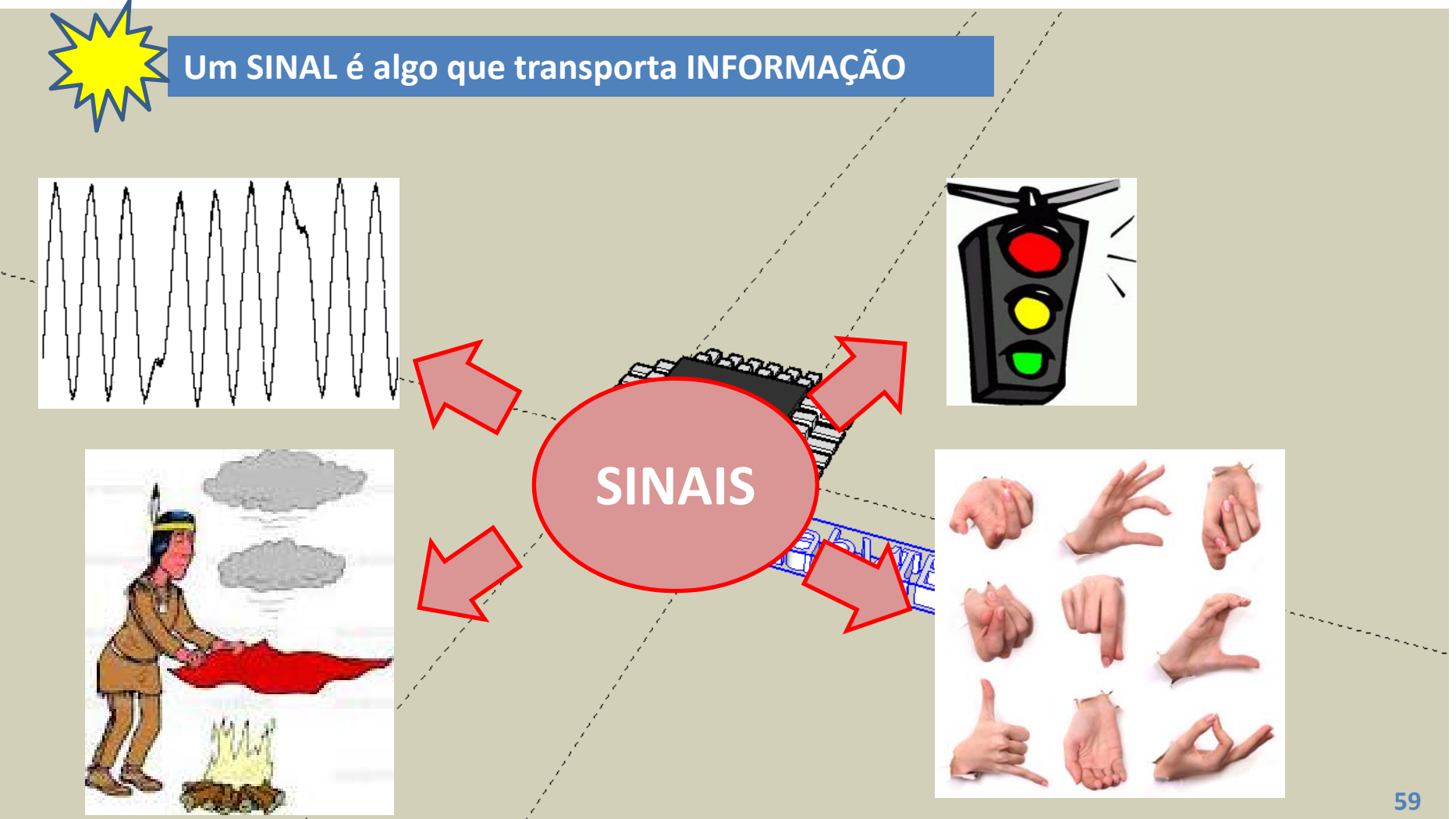

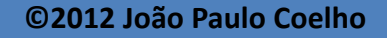

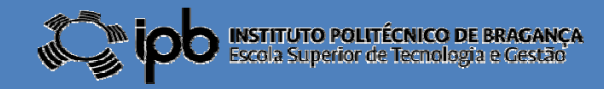

## 5.0 **Sinais <sup>e</sup> Gráficos**

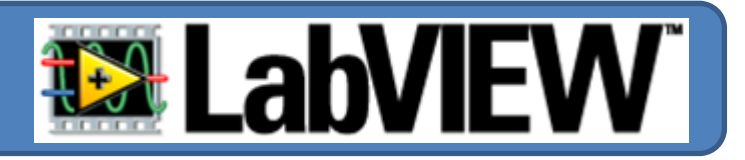

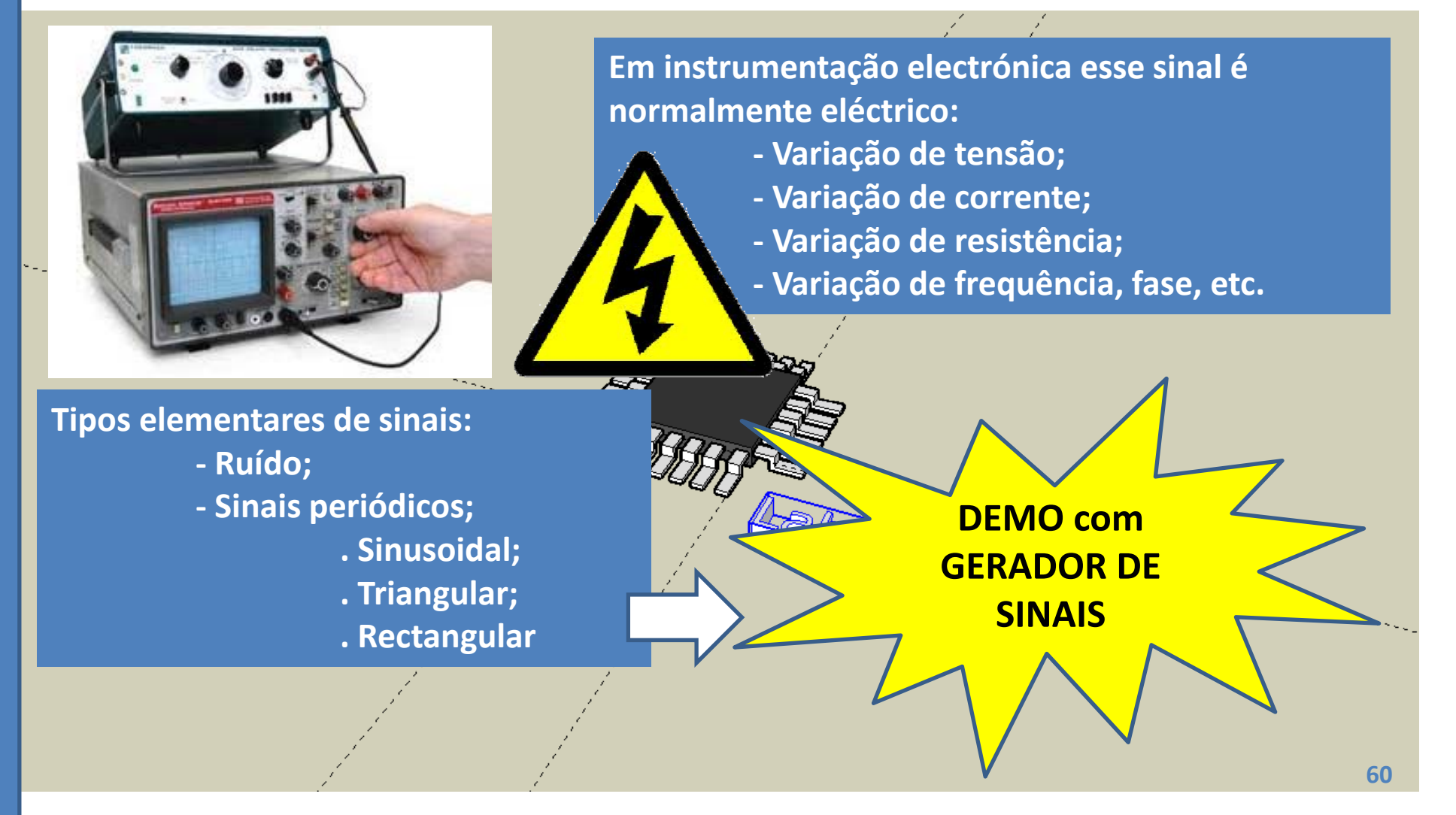

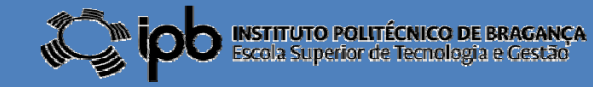

## 5.1 **Gráficos:** *charts*

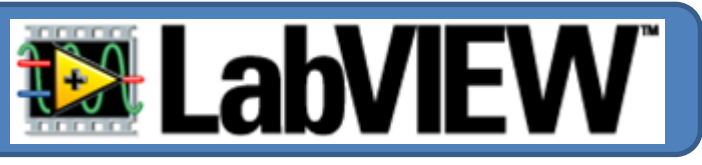

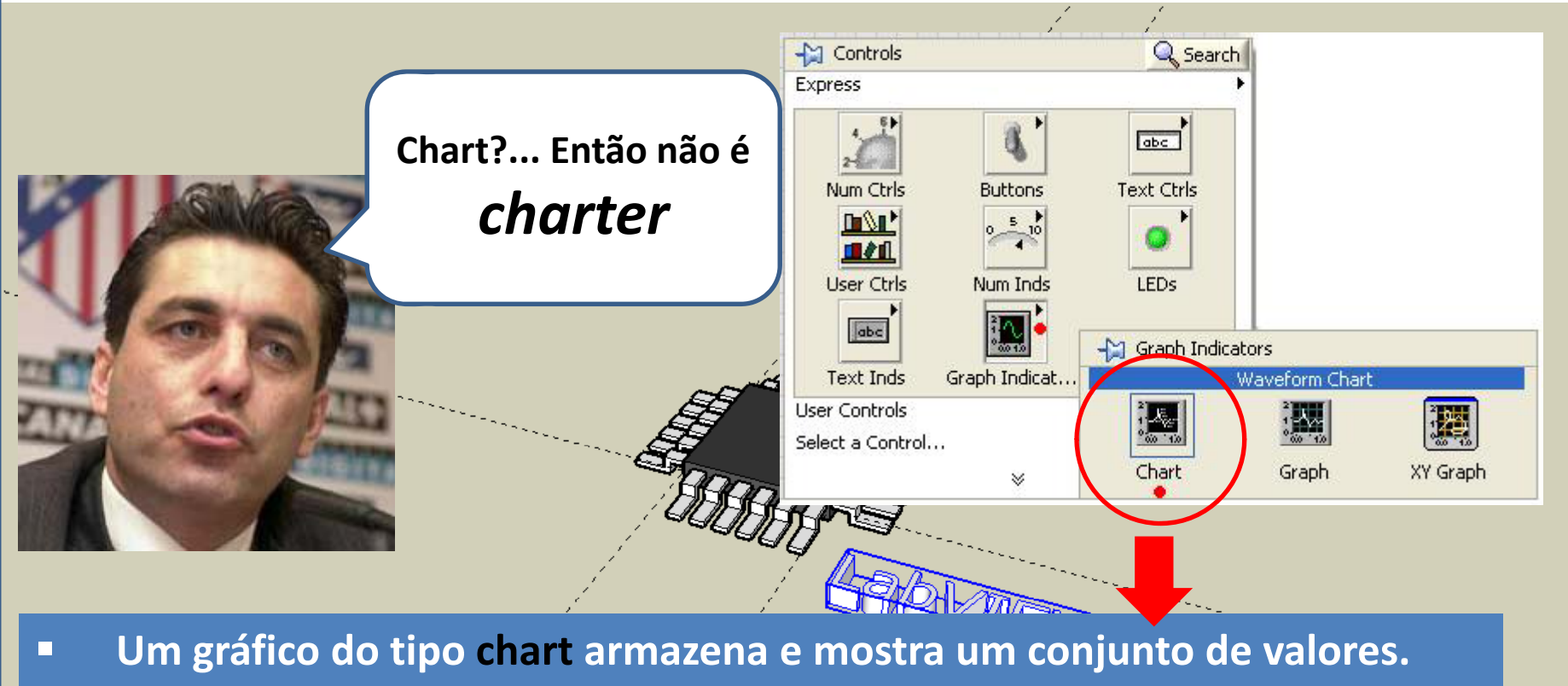

п **Esses pontos são guardados internamente num buffer (memória).**

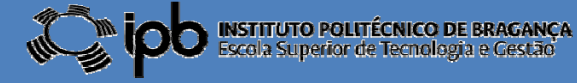

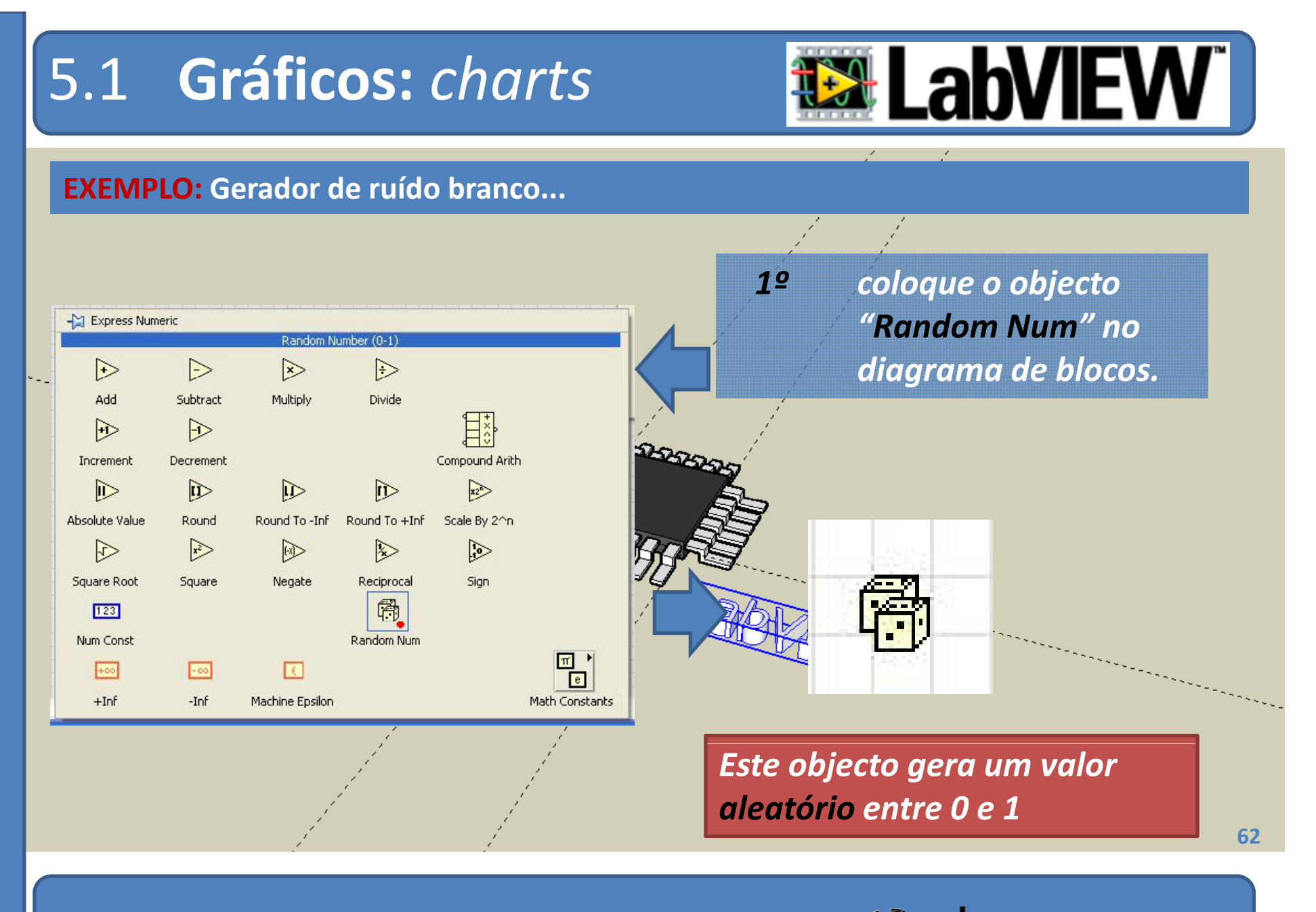

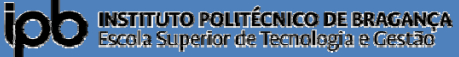

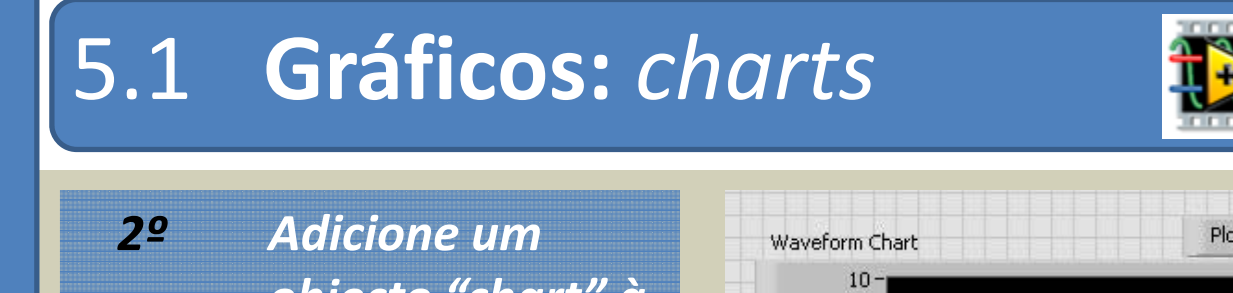

 $5 -$ 

 $0 -$ 

 $-5$ 

 $-10$ 

Amplitude

*objecto "chart" à interface gráfica.*

*3º Ef <sup>t</sup> ec ue <sup>a</sup> li ã gaç <sup>o</sup> entre os dois componentes <sup>e</sup> execute o programa...*

Plot 0 X Waveform Chart 爵 县  $100$ Time Plot  $\overline{\sim}$ Waveform Chart  $0.8$  $\frac{4}{3}$  0.6<br> $\frac{4}{3}$  0.4  $0.2$ 

528

*SUGESTÃO: Explore as propriedades do objecto chart "clicando" no botão direito do "rato" sobre o objecto.*

7

I<mark>NSTITUTO POLITÉCNICO DE BRAGANÇA</mark><br>Escola Superior de Tecnologia e Cestão

Time

**63**

628

## 5.2 **Gráficos:** graphs

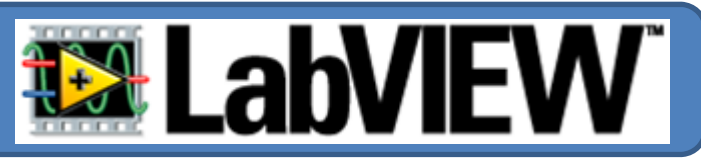

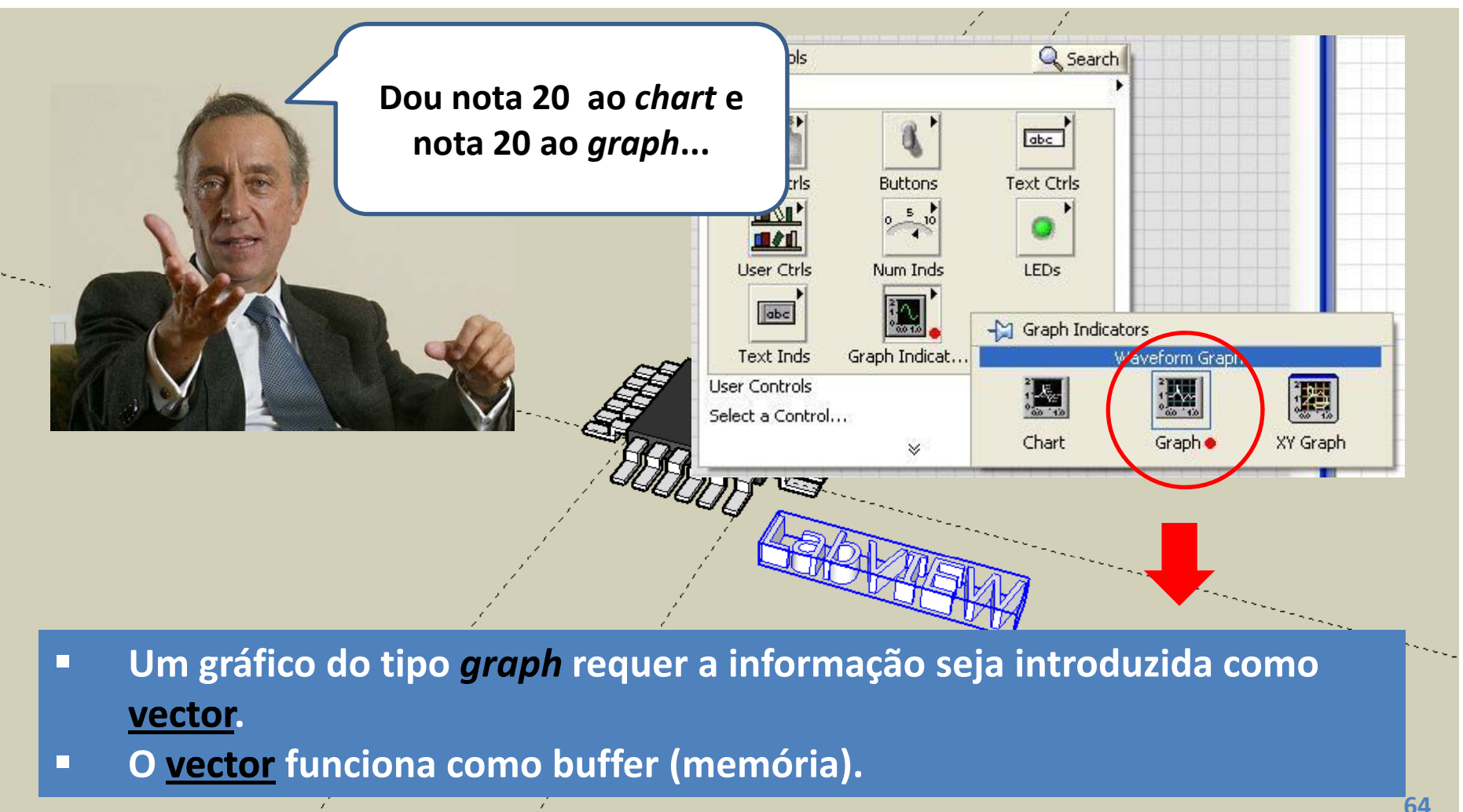

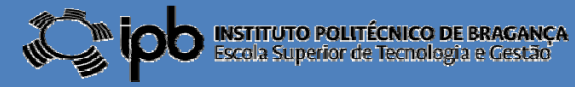

### 5.3 Gerador de Sinais

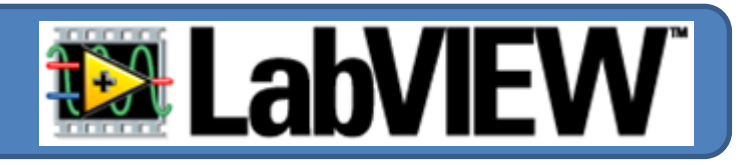

#### **Sinais periódicos podem ser gerados facilmente com <sup>o</sup> bloco "Simulate Sig"**

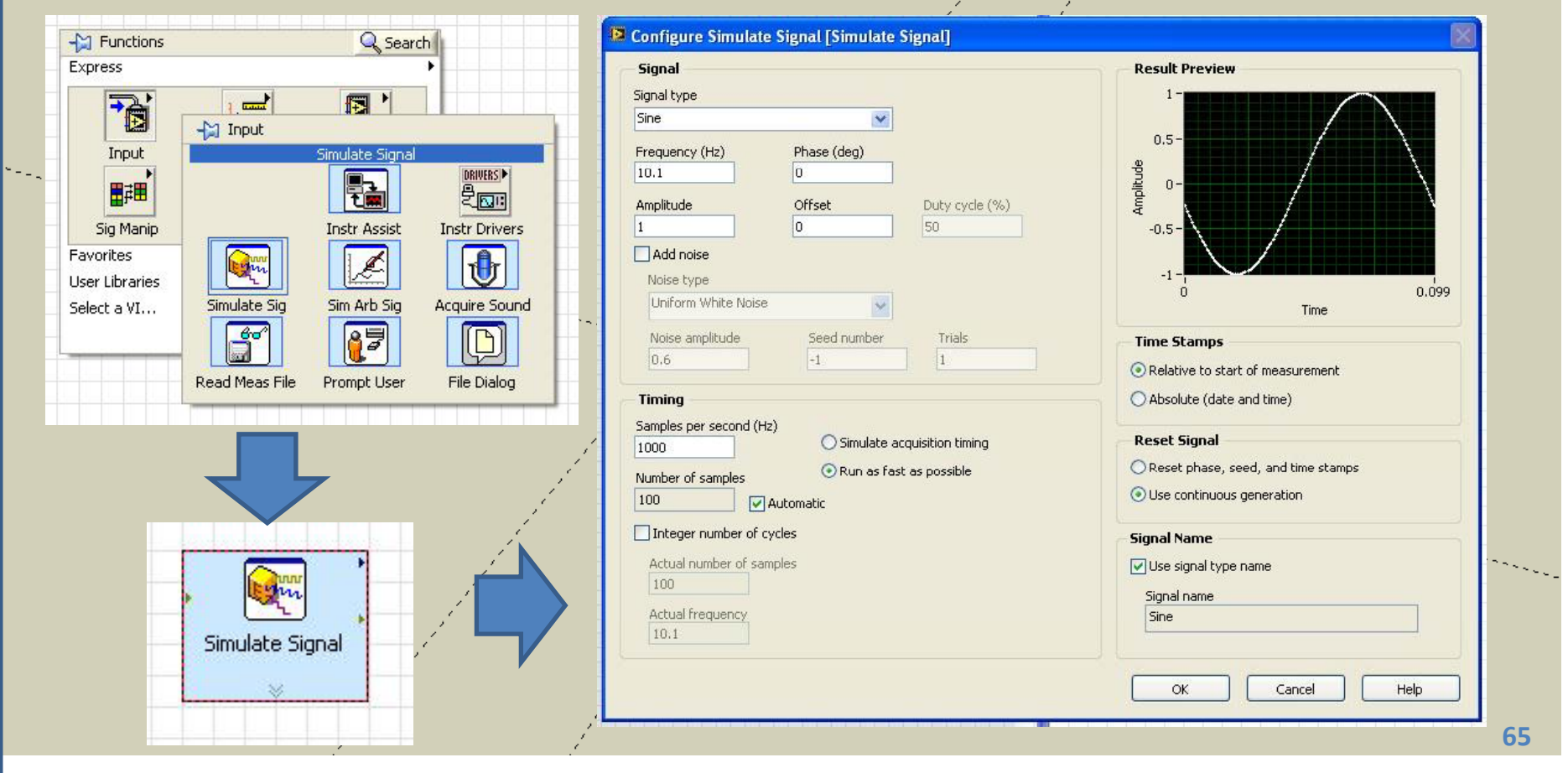

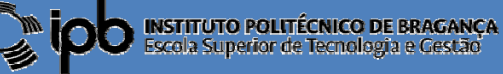

## 5.3 Gerador de Sinais

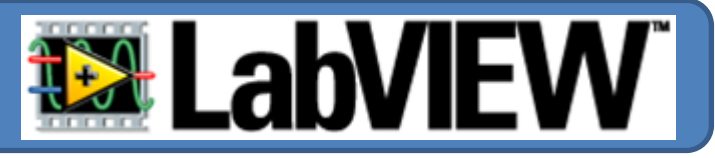

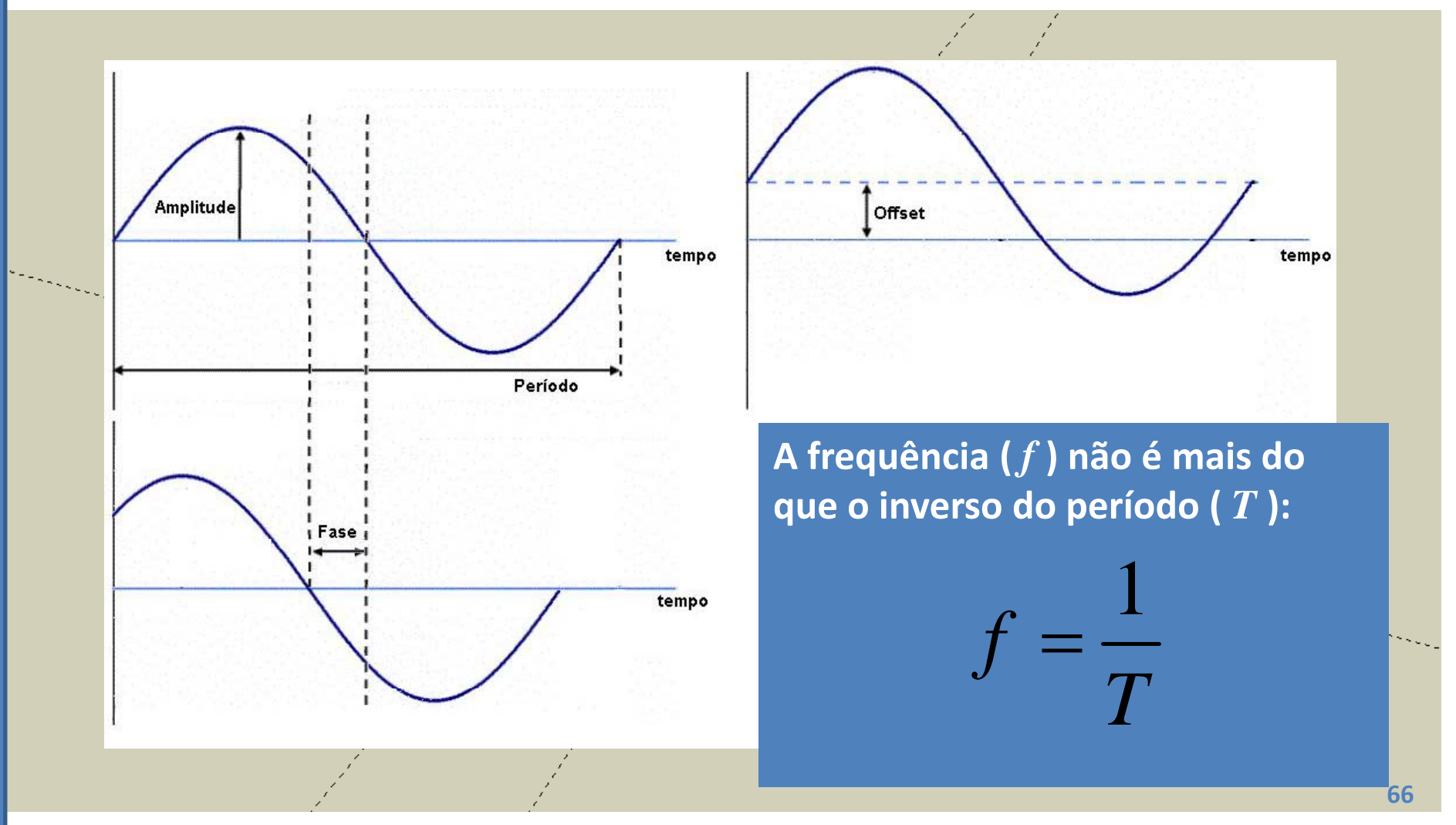

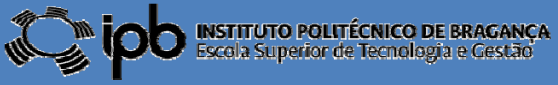

# 5.2 Gráficos: graphs

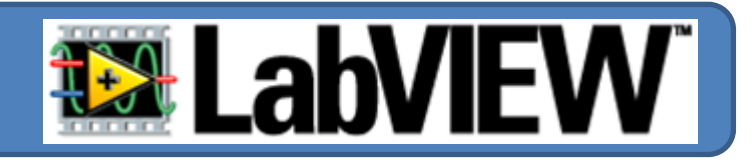

**Realizar um programa que apresente, num gráfico, um sinal sinusoidal contaminado com ruído branco. A relação sinal/ruído deve poder ser alterada através de um ''knob''**

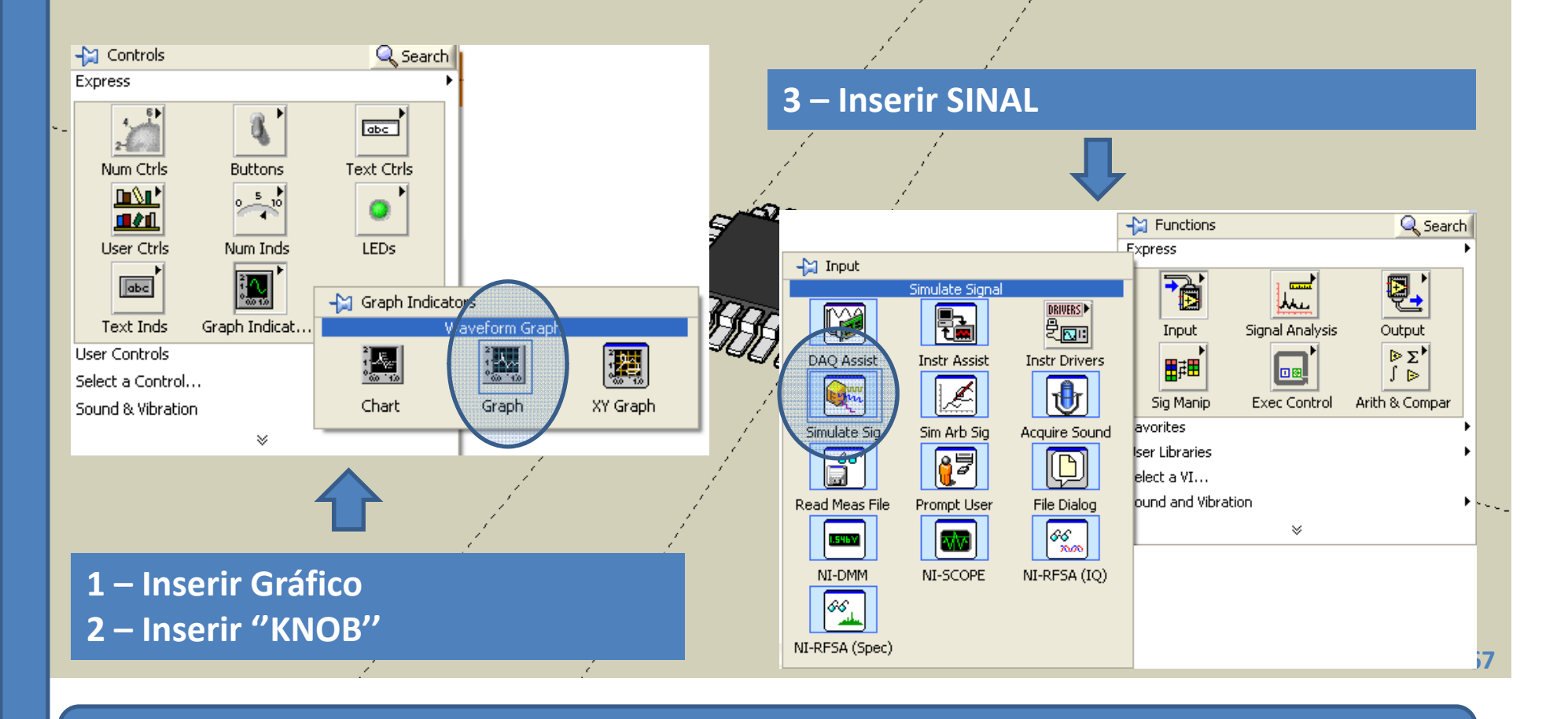

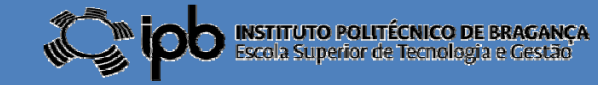

## 5.1 Sinais e Gráficos

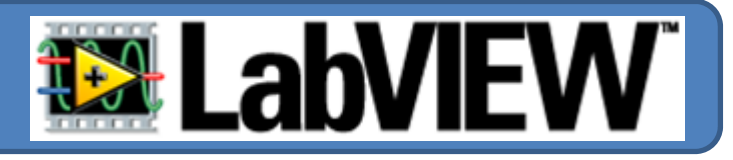

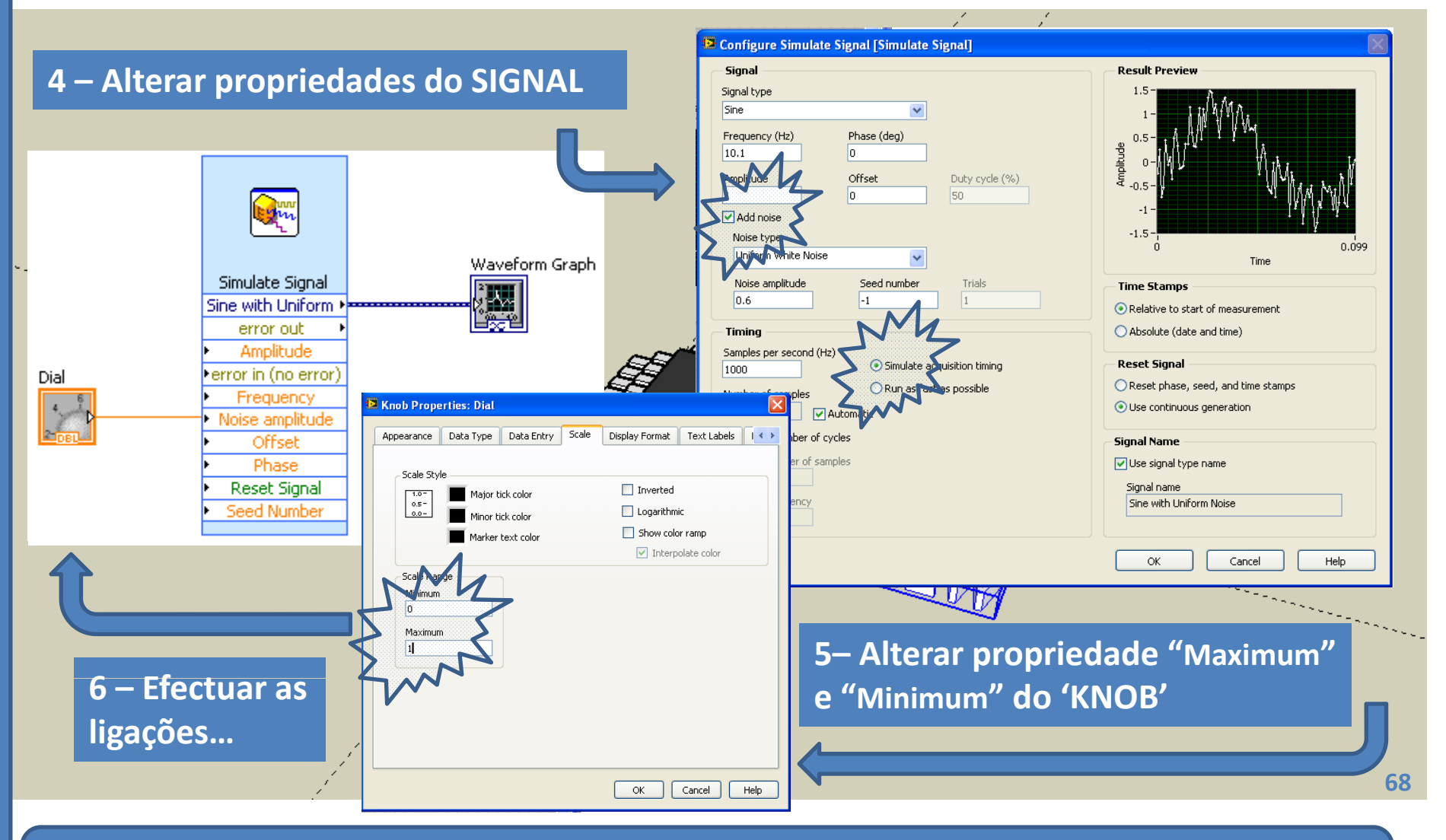

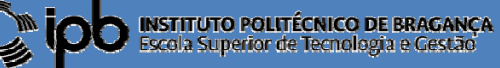

## 5.2 Sinais e Gráficos

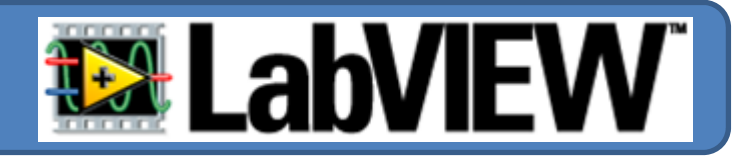

**7 – Simular: Girar <sup>o</sup> "KNOB" <sup>e</sup> verificar <sup>a</sup> evolução da forma de onda.**

#### **Exercício:**

**Repita <sup>o</sup> exercício anterior adicionando botões para controlar <sup>a</sup> amplitude <sup>e</sup> f êi requ ncia do si l na .**

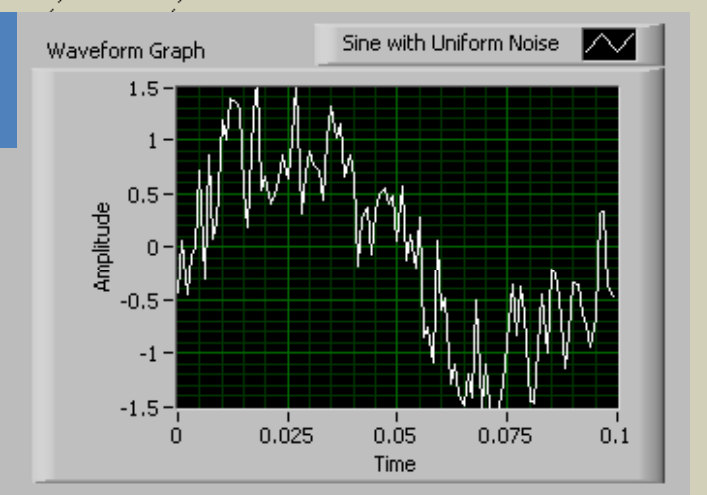

**Na mesma janela de visualização é possível observar mais do que um traço**

**TOUR HALLAND** 

 $0.6$ 

 $-0.8$ 

 $0.4$ 

 $0.2 -$ 

 $0.001$ 

*simultâneamente***.**

**Através de um "multiplexador" multiplexador**

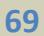

**©2012 João Paulo Coelho**

**COMO?**

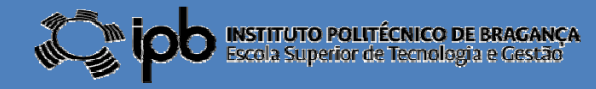

#### 5.3 *Mux.* de Sinais

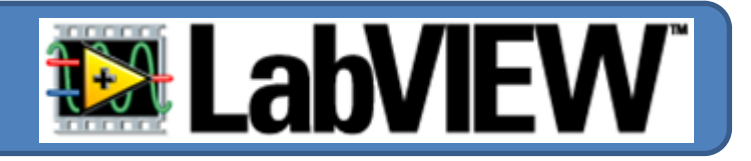

Q Search

**Q.** 

Output

 $E^*$ 

Merge Signals

 $\ominus$ 

Split Signals

Collector

 $\boxed{\frac{\sigma_0^2}{\sigma_1^2}}$ 

翢

Select Signals

 $\frac{1}{2}$ 

Sample Comp

四

 $rac{1}{\sqrt{2}}$ lh. Signal Analysis

Merge Signals

Align & Resamp

-21 Signal Manipulation

 $-M$  Functions

宿

Input

日理

Sig Manip

**Favorites** 

**UIFFUNS** 

**User Libraries** 

Select a VI...

Express

**Para "***juntar***" sinais num mesmo gráfico deve aceder à paleta "Sig Manip" <sup>e</sup> seleccionar <sup>o</sup> objecto "Merge Signals"**

**Utilizando <sup>o</sup> "rato", <sup>e</sup> redimensionando <sup>o</sup> objecto "Merge Signals Signals" no diagrama de blocos, extende‐se o número de sinais que podem ser agregados...**

input signal

**70**

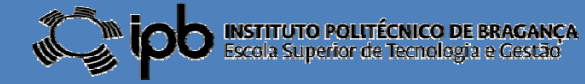

### 5.3 *Mux.* de Sinais

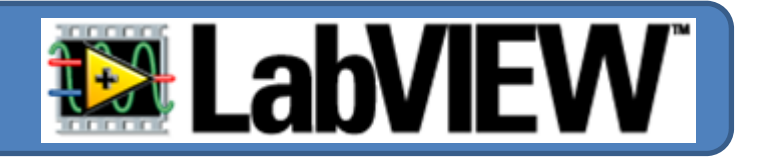

**EXEMPLO: Apresentar na mesma janela uma onda sinusoidal <sup>e</sup> uma onda triangular com igual amplitude <sup>e</sup> frequência frequência.**

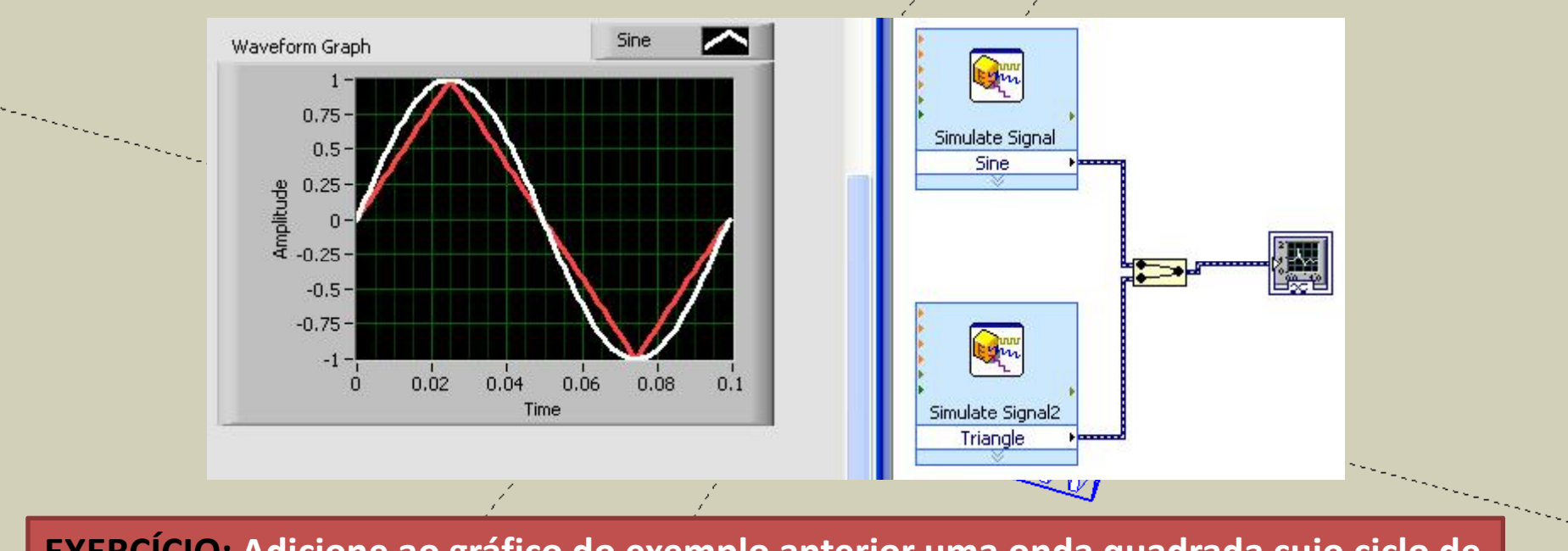

**EXERCÍCIO: Adicione ao gráfico do exemplo anterior uma onda quadrada cujo ciclo de g p q j trabalho (dutty‐cycle) possa ser alterado por um "knob".**

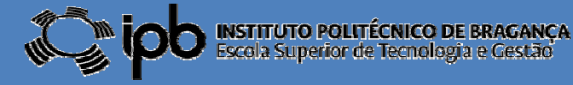

# 5.4 *Aritmética com* Sinais

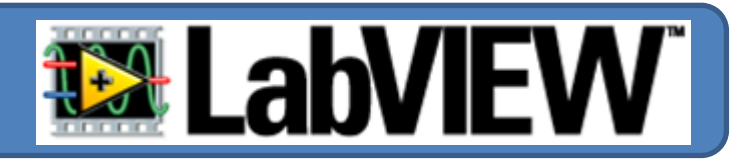

**É possível efectuar operações algébricas sobre sinais:**

- п **Soma, subtracção, multiplicação <sup>e</sup> divisão;**
- п **Funções transcendentes (logaritmos (logaritmos, exponenciais, etc.)**

**EXEMPLO: Apresentar <sup>o</sup> gráfico da soma de duas sinusóides com diferença de fase igual <sup>a</sup> 180º. Devem ser apresentados os traçados das funções individuais.**

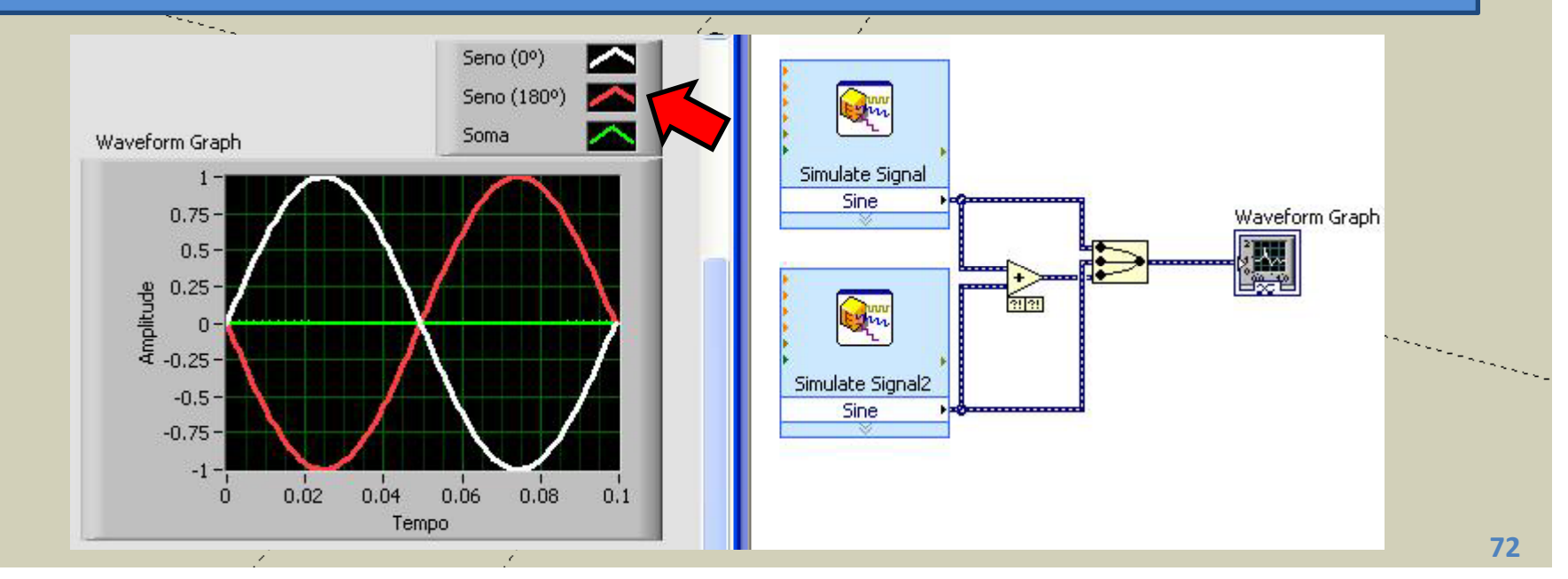

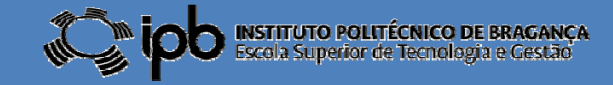

### 5.5 **Exercícios**

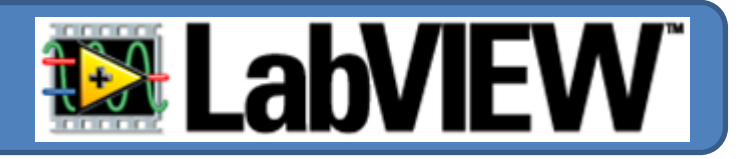

*EX 11: Faça um programa para LabView que seja capaz de apresentar <sup>a</sup> soma de uma sinusóide com <sup>o</sup> seu harmónico de segunda ordem (sinal igual mas com <sup>o</sup> dobro da frequência).*

*EX 12: Apresente num gráfico <sup>o</sup> aspecto de um sinal do tipo ruído branco*

*com valor médio nulo.*

*A configuração desse sinal é apresentado na figura ao lado. Deve ser adicionado um LED que deve acender sempre que <sup>a</sup> amplitude do sinal for maior que 0.5 ou menor que ‐0.5.*

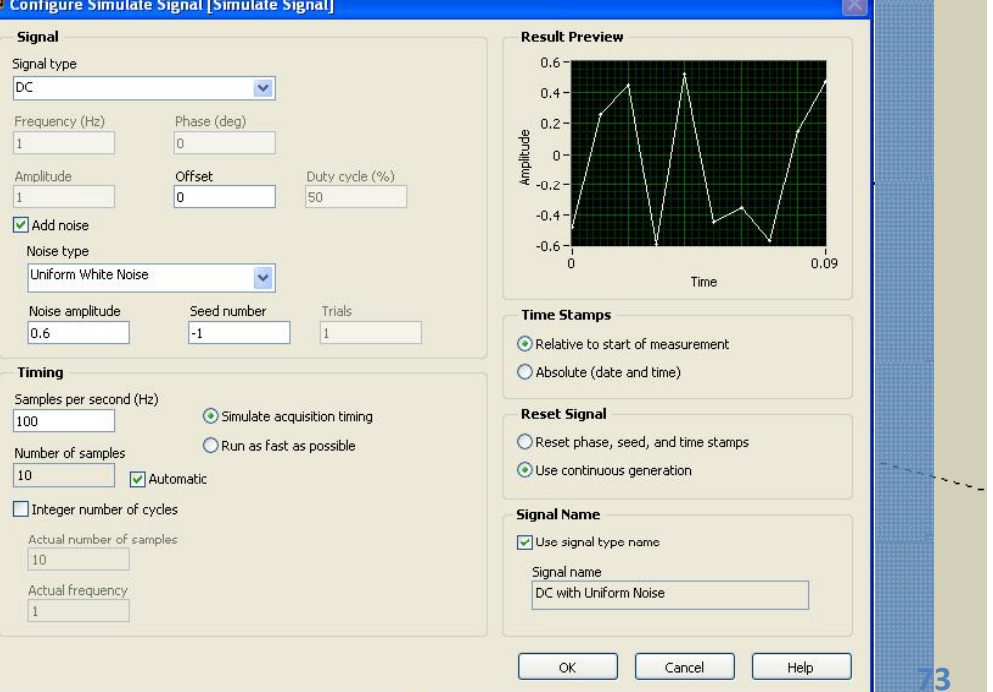

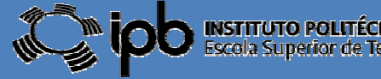